УДК 004. 517

ż

## **Создание игры «Breakout» на JavaScript**

*Семченко Регина Викторовна Приамурский государственный университет имени Шолом-Алейхема студент*

*Еровлев Павел Андреевич Приамурский государственный университет имени Шолом-Алейхема студент*

## **Аннотация**

В данной статье рассмотрен процесс написания собственной игры на языке JavaScript. Был изучен пошаговым методом код игры. Практическим результатом является собственная рабочая игра. **Ключевые слова:** JavaScript, Breakout, игра, web-игра

**Creating game «Breakout» in JavaScript**

*Semchenko Regina Viktorovna Sholom-Aleichem Priamursky State University student*

*Erovlev Pavel Andreevich Sholom-Aleichem Priamursky State University student*

## **Abstract**

This article describes the process of writing your own game in JavaScript. The game code was studied step by step. The bottom line is your own working game. **Keywords:** JavaScript, Breakout, game, web game

Игра «Breakout» известна не только молодому поколению людей, ведь эта игра была выпущена в далеком 1976 году командой разработчиков компании "Atari". Изначально это был игровой автомат с одной игрой «Breakout», в последующие года игра перешла на «Тетрис», компьютер, планшет, телефон. Суть данной игры заключается в том, чтобы сломать все ряды блоков одним шариком. В игре есть жизни, они теряются, когда мяч падает на «пол», поэтому у игрока есть доска, которой он управляет, а шарик от нее отскакивает и летит в обратную сторону. Игра подразумевает одиночный геймплей (рис.1) и игру на 2-ух игроков (рис.2). Процесс мультиплеерной игры заключается в победе одного из игроков, игра продолжается до тех пор, пока у одного из двух не закончатся жизни. Так же

в игре имеется возможность заработать очки, сбивая те самые блоки, один блок равен одному очку.

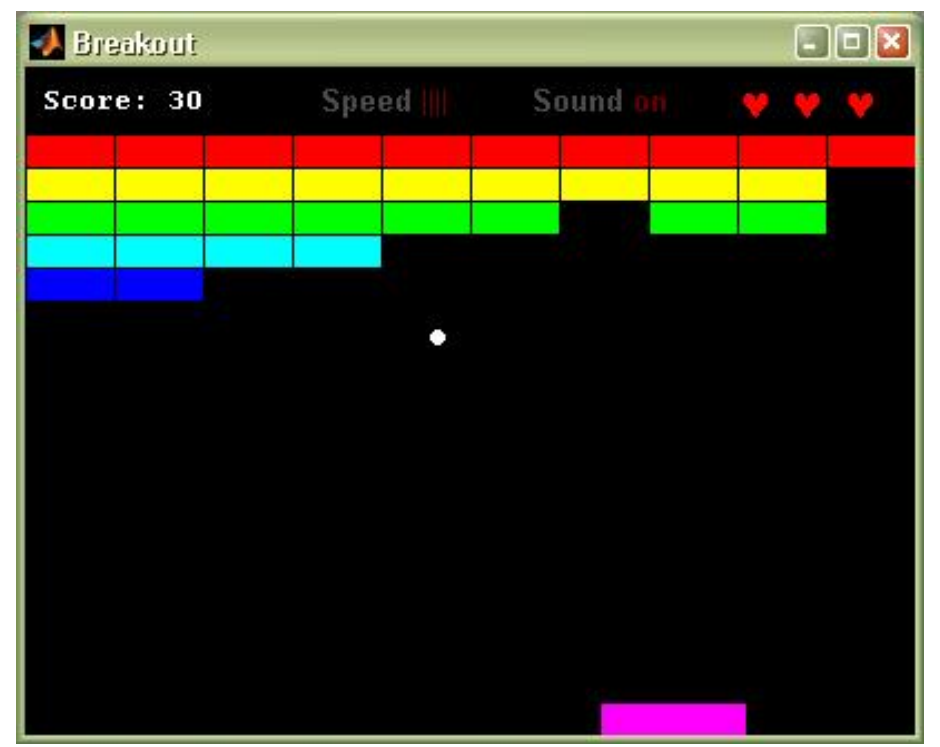

Рисунок 1 – Одиночная игра

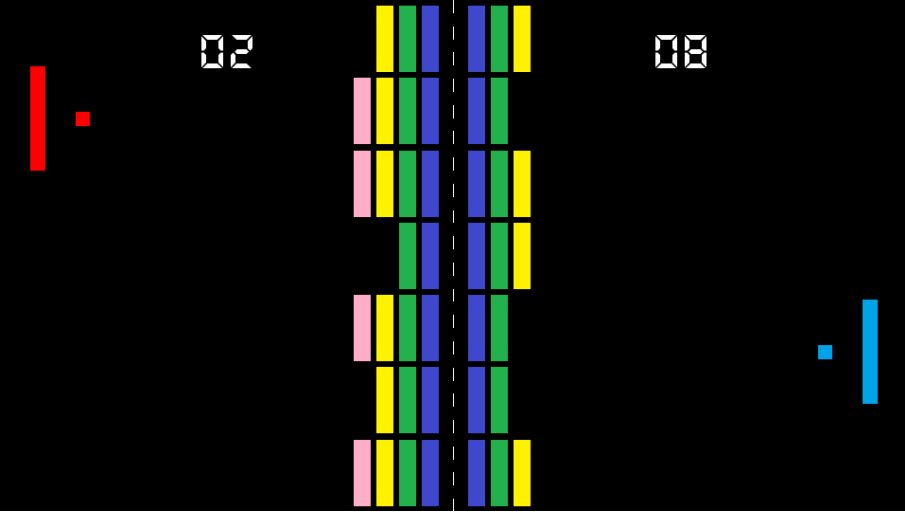

Рисунок 2 – мультиплеер

Цель данной статьи разработать собственную браузерную игру «Breakout» с одиночным режимом игры на языке программирования JavaScript.

В работе Беляева С.А. рассматриваются ключевые вопросы разработки однопользовательских двумерных игр на языке JavaScript[3]. А.В.Диков исследовал объект Math языка JavaScript, который обладает множеством математических свойств и методов. Таким образом открывается возможность использования языка веб программирования для решения математических задач[12]. Зудилова Т.В.,. Буркова М.Л в своем пособии рассматривают

необходимые для создания игры объекты math и document, а так же рассказывают о способе создания и вызова функций[5]. В своей работе Прохоренок Н., Дронов В. рассмотрели вопросы создания интерактивных Web-сайтов с помощью HTML, JavaScript<sup>[8]</sup>. При создании игры были изучены и прочитаны следующие источники. В учебном пособии Захаркина В. В. рассмотрены основы применения алгоритмического языка JavaScript при создании интерактивных веб-документов[4].

Для написания кода создадим файлы "breakout.html" и "js/game.js". В html-файле пропишем стандартные мета тэги и тэг "convas" с шириной 480 и высотой 320 пикселей(рис.3).

| $<$ !DOCTYPE html>                                                                             |
|------------------------------------------------------------------------------------------------|
| $\lt$ html lang="en">                                                                          |
| $\langle$ head $\rangle$                                                                       |
|                                                                                                |
| <meta content="width=device-width, initial-scale=1.0" name="viewport"/>                        |
| <meta content="ie=edge" http-equiv="X-UA-Compatible"/>                                         |
| <title>Breakout</title>                                                                        |
| $\langle$ head $\rangle$                                                                       |
|                                                                                                |
|                                                                                                |
| $\alpha$ <canvas height="320" id="canvas" width="480"><math>\alpha</math> /canvas&gt;</canvas> |
|                                                                                                |
| $\langle \text{script} \rangle$ src="js/game.js"> $\langle \text{script} \rangle$              |
| $\langle \text{body} \rangle$                                                                  |
| $\langle$ html>                                                                                |

Рисунок 3 – Код в html-файле

Следующим шагом будет написание java кода, здесь не будеть готовых картинок, а нарисуем свои блоки, доску, мяч. Создадим переменные игрового поля, счета, жизней, блоков и их размеров, радиус мяча, а так же укажем, что это 2d игра (рис.4)

```
var canvas = document.getElementById("canvas");
var ctx = canvas.getContext("2d");
var ballRadius = 10:
var x = \text{c}anvas.width/2;
var y = \text{cavas.}height-30;
var dx = 2;
var dy = -2;
var paddleHeight = 10;
var paddleWidth = 75;
var paddleX = (canvas.width-paddeWidth)/2;var rightPressed = false;
var leftPressed = false;
var brickRowCount = 5;
var brickColumnCount = 3;
var brickWidth = 75;
var brickHeight = 20;
var brickPadding = 10;
var brickOffsetTop = 30;
var brickOffsetLeft = 30;
```

```
var score = 0:
var lives = 3;
var bricks = [];
for(var c=0; c<br/> ctrickColumnCount; c++) {
 bricks[c] = [:
 for(var r=0; r<br/>strickRowCount; r++) {
  bricks[c][r] = { x: 0, y: 0, status: 1 };
  }
}
```
Рисунок 4 – Добавление переменных

Дальше сделаем возможность управления. Управляющие клавиши будет назначены на стрелки вправо и влево соответственно. Так же добавим возможность управлять мышкой (рис.5).

```
document.addEventListener("keydown", keyDownHandler, false);
document.addEventListener("keyup", keyUpHandler, false);
document.addEventListener("mousemove", mouseMoveHandler, false);
function keyDownHandler(e) {
  if(e.key == "Right" || e.key == "ArrowRight") {
    rightPressed = true; }
  else if(e.key == "Left" \parallel e.key == "ArrowLeft") {
    leftPressed = true:
   }
}
function keyUpHandler(e) {
  if(e.key == "Right" \parallel e.key == "ArrowRight") {
     rightPressed = false;
 }
  else if(e.key == "Left" \parallel e.key == "ArrowLeft") {
    leftPressed = false;
   }
}
function mouseMoveHandler(e) {
 var relativeX = e.clientX - canvas.offsetLeft;
 if(relativeX > 0 & & relativeX < canvas.width) {
  paddleX = relativeX - paddinged{1}{P} }
}
```
Рисунок 5 – Назначение управления

Осталось написать функцию, которая позволит мячу не просто проходить сквозь блоки, а ломать их. В функции прописан код, где при столкновении с мячом блок разрушается и засчитывается одно очко, а при выбивании всех блоков выходит окно с сообщением о победе (рис.6).

```
function collisionDetection() {
 for(var c=0; c<br/>c\chibrickColumnCount; c++) {
```

```
for(var r=0; r<br/> r\times\text{\cdot{\cdot{n}}$ for(var r=0; r \times\text{\cdot{\cdot{1}}$ for (var r=0; r \times\text{\cdot{\cdot{1}$ for (var r \times\text{)}$ for (var r \times\text{)}$ for (var r \times\text{)}$ fo
     var b = \text{bricks}[c][r];
     if(b.status == 1) {
       if(x > b.x && x < b.x+brickWidth && y > b.y && y < b.y+brickHeight) {
         dy = -dy;
         b.status = 0;
          score++;
          if(score == brickRowCount*brickColumnCount) {
            alert("Вы победили, поздравляю!!!");
            document.location.reload();
          }
        }
      }
     }
  }
}
```
Рисунок 6 – Функция коллизии

Финальным шагом будут функции обрисовки всего, что было создано, а так же реализация жизней. При падении на "пол" у шарика будет отниматься одна из 3 имеющихся жизней, а когда они закончатся, то выйдет окно с сообщением о проигрыше (рис.7).

```
var canvas = document.getElementById("canvas");
var ctx = canvas.getContext("2d");
var ballRadius = 10;
var x = \text{canvas.width}/2;
var y = \text{canvas.height-30};
var dx = 2;
var dy = -2;
var paddleHeight = 10:
var paddleWidth = 75;
var paddleX = (canvas.width-paddeWidth)/2;var rightPressed = false;
var leftPressed = false:
var brickRowCount = 5;
var brickColumnCount = 3;
var brickWidth = 75;
var brickHeight = 20;
var brickPadding = 10;
var brickOffsetTop = 30;
var brickOffsetLeft = 30;
var score = 0:
var lives = 3;
var bricks = [];
for(var c=0; c<br/>c-brickColumnCount; c++) {
 bricks[c] = [];
 for(var r=0; r<br/>strickRowCount; r++) {
  bricks[c][r] = { x: 0, y: 0, status: 1 };
  }
}
document.addEventListener("keydown", keyDownHandler, false);
document.addEventListener("keyup", keyUpHandler, false);
```

```
document.addEventListener("mousemove", mouseMoveHandler, false);
function keyDownHandler(e) {
  if(e.key == "Right" \parallel e.key == "ArrowRight") {
      rightPressed = true;
 }
   else if(e.key == "Left" || e.key == "ArrowLeft") {
     leftPressed = true; }
}
function keyUpHandler(e) {
  if(e.key == "Right" \parallel e.key == "ArrowRight") {
     rightPressed = false; }
  else if(e.key == "Left" \parallel e.key == "ArrowLeft") {
     leftPressed = false; }
}
function mouseMoveHandler(e) {
 var relativeX = e.clientX - canves.offsetLeft;
 if(relativeX > 0 & & relativeX < canvas.width) {
  paddleX = relativeX - paddinged }
}
function collisionDetection() {
 for(var c=0; c<br/>cstcolumnCount; c++) {
  for(var r=0; r<br/>strickRowCount; r++) {
   var b = \text{bricks}[\text{c}][r];if(b.status == 1) {
     if(x > b.x && x < b.x+brickWidth && y > b.y && y < b.y+brickHeight) {
      dy = -dy;b.status = 0;
       score++;
       if(score == brickRowCount*brickColumnCount) {
        alert("Вы победили, поздравляю!!!");
        document.location.reload();
 }
      }
     }
   }
  }
}
function drawBall() {
  ctx.beginPath();
  ctx.arc(x, y, ballRadius, 0, Math.PI*2);
  ctx.fillStyle = "#FF0000";
  ctx.fill();
  ctx.closePath();
}
function drawPaddle() {
  ctx.beginPath();
  ctx.rect(paddleX, canvas.height-paddleHeight, paddleWidth, paddleHeight);
  ctx.fillStyle = "#191970";
  ctx.fill();
```

```
 ctx.closePath();
}
function drawBricks() {
 for(var c=0; c<br/>cloumnCount; c++) {
  for(var r=0; r<br/>strickRowCount; r++) {
    if(bricks[c][r].status == 1) {
     var brickX = (r*(brickWidth+brickPadding))+brickOffsetLeft;var brickY = (c*(brickHeight+brickPadding))+brickOffsetTop;bricks[c][r].x = \text{brickX};
     bricks[c][r].y = brickY;
      ctx.beginPath();
      ctx.rect(brickX, brickY, brickWidth, brickHeight);
      ctx.fillStyle = "#191970";
      ctx.fill();
      ctx.closePath();
     }
   }
  }
}
function drawScore() {
 ctxfoot = "16px Arial";
 ctx.fillStyle = "#000000";
  ctx.fillText("Счет: "+score, 8, 20);
}
function drawLives() {
  ctx.font = "16px Arial";
  ctx.fillStyle = "#000000";
  ctx.fillText("Жизни: "+lives, canvas.width-65, 20);
}
function draw() {
  ctx.clearRect(0, 0, canvas.width, canvas.height);
  drawBricks();
  drawBall();
  drawPaddle();
  drawScore();
  drawLives();
  collisionDetection();
 if(x + dx > canvas.width-ballRadius || x + dx < ballRadius) {
  dx = -dx;
  }
 if(y + dy < ballRadius) {
  dy = -dy; }
 else if(y + dy > canvas.height-ballRadius) {
  if(x > paddleX & & x < paddleX + paddleWidth) {
   dy = -dy; }
   else {
    lives--;
    if(!lives) {
      alert("Вы проиграли :( ");
      document.location.reload();
     }
    else {
     x = \text{canvas.width}/2;
```
Постулат. 2019. №8 ISSN 2414-4487

ż

```
y = canvas.height-30;
     dx = 3;
     dy = -3;
     paddleX = (canvas.width-paddleWidth)/2;
    }
   }
  }
  if(rightPressed && paddleX < canvas.width-paddleWidth) {
  paddleX += 7; }
 else if(leftPressed && paddleX > 0) {
  paddleX = 7; }
x \leftarrow dx;
y \rightleftharpoons dy;
 requestAnimationFrame(draw);
}
draw();
```
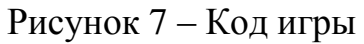

Теперь запустив html-файл выйдет окно с игрой «breakout» написанную пару минут назад(рис.8). Так же ранее было упомянуто о возможности проиграть и выиграть (рис.9-10).

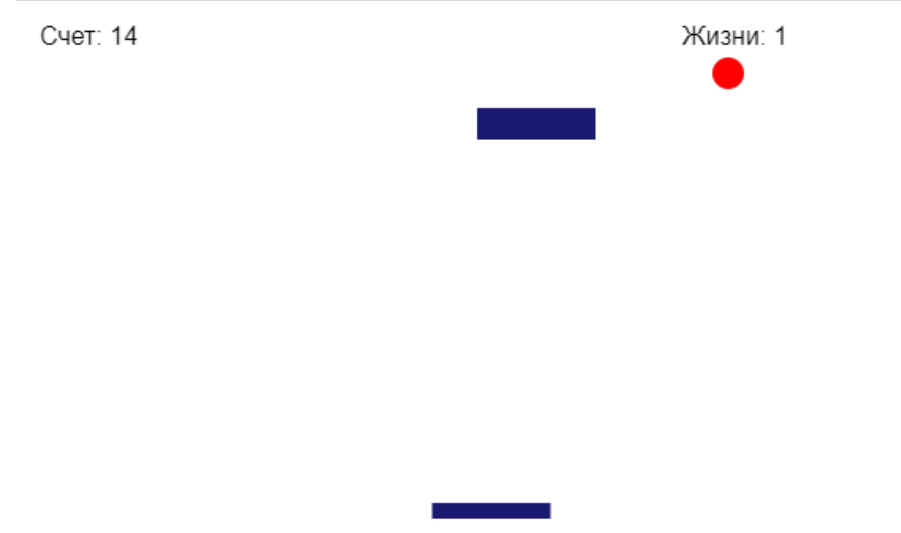

Рисунок 8 – Игра «Breakout»

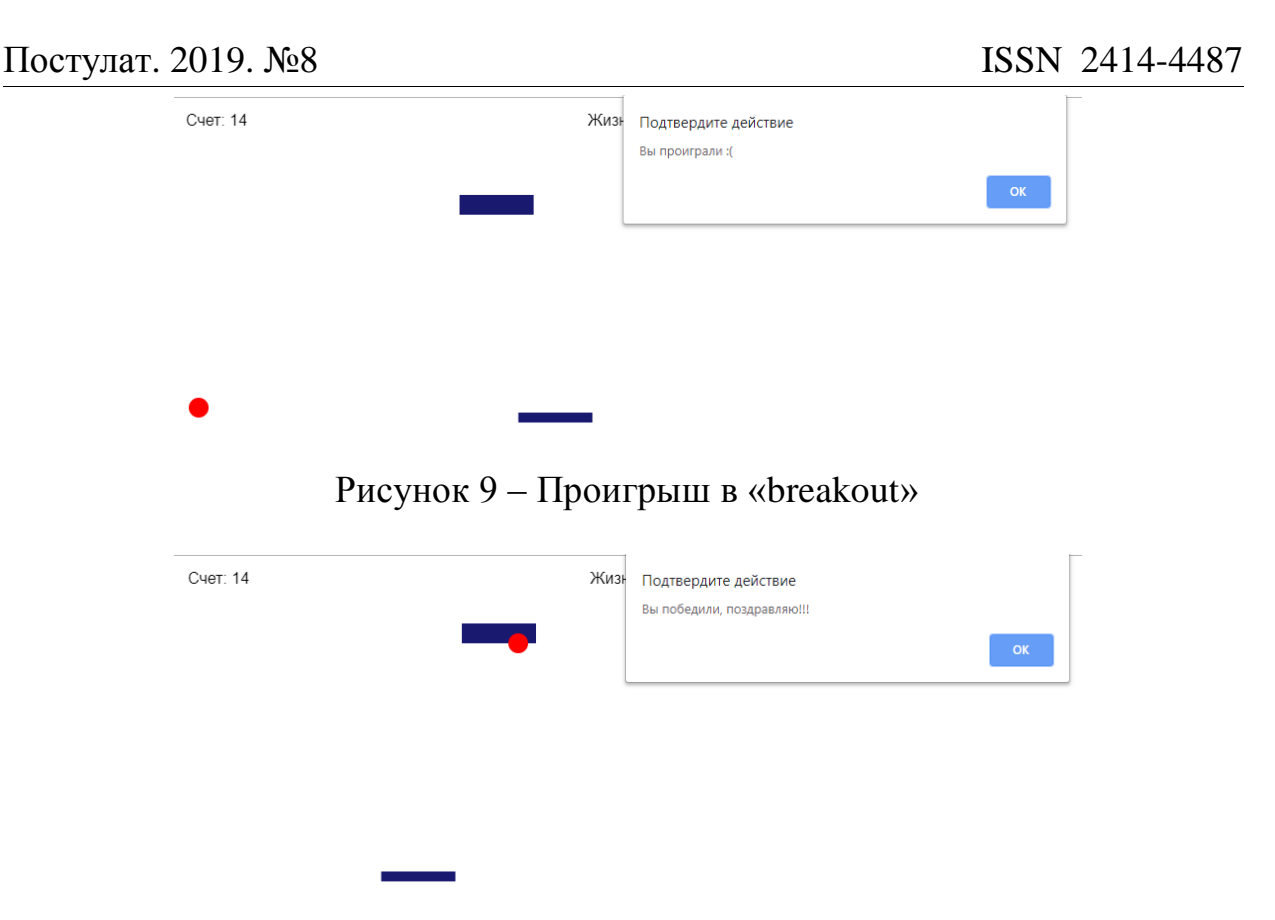

Рисунок 10 – Победа в «breakout»

Таким образом, реализация игры «Breakout» на языке Java возможна и с помощью несложного кода можно поиграть в собственную игру. В результате исследования была произведена пошаговая реализация проекта по разработке браузерной игры «Breakout». Практическим результатом является рабочая браузерная игра.

## **Библиографический список**

- 1. Breakout // Википедия URL: https://ru.wikipedia.org/wiki/Breakout (дата обращения: 20.08.2019).
- 2. Беляев С.А. Разработка игр на языке JavaScript: Учебное пособие. СПб.: Лань, 2016. 128с.
- 3. Захаркина В. В. JavaScript. Основы клиентского программирования: Учебное пособие. СПб.: Ф-т филологии и искусств СПбГУ, 2007. 73 с.
- 4. Зудилова Т.В.,. Буркова М.Л Web-программирование JavaScript. СПб: НИУ ИТМО, 2012. 68 с.
- 5. Что такое JavaScript? Основные функции JavaScript URL: http://www.progaprosto.ru/doc/yazyk\_programmirovaniya\_javascript.php\
- 6. Основы Javascript. URL: https://learn.javascript.ru/first-steps (дата обращения 20.08.2018)
- 7. Прохоренок Н., Дронов В. HTML, JavaScript, PHP и MySQL. СПб.: БХВПетербург, 2015. 766с.
- 8. Флэнаган Д. JavaScript. Подробное руководство. М.: Символ-Плюс, 2012.

357с.

- 9. Язык программирования JavaScript. URL: http://progaprosto.ru/doc/yazyk\_programmirovaniya\_javascript.php (дата обращения 20.08.2018).
- 10. Wiki-учебник по веб-технологиям: JavaScript. URL: http://www.webmasterwiki.ru/JavaScript (дата обращения 20.08.2018).
- 11.Диков А.В. Математические алгоритмы на JavaScript // Известия Пензенского государственного педагогического университета им. В.Г. Белинского. 2009. № 17. С. 84-88.